## PLAN AHEAD

Making registration easier with the Plan Ahead Self-service tool

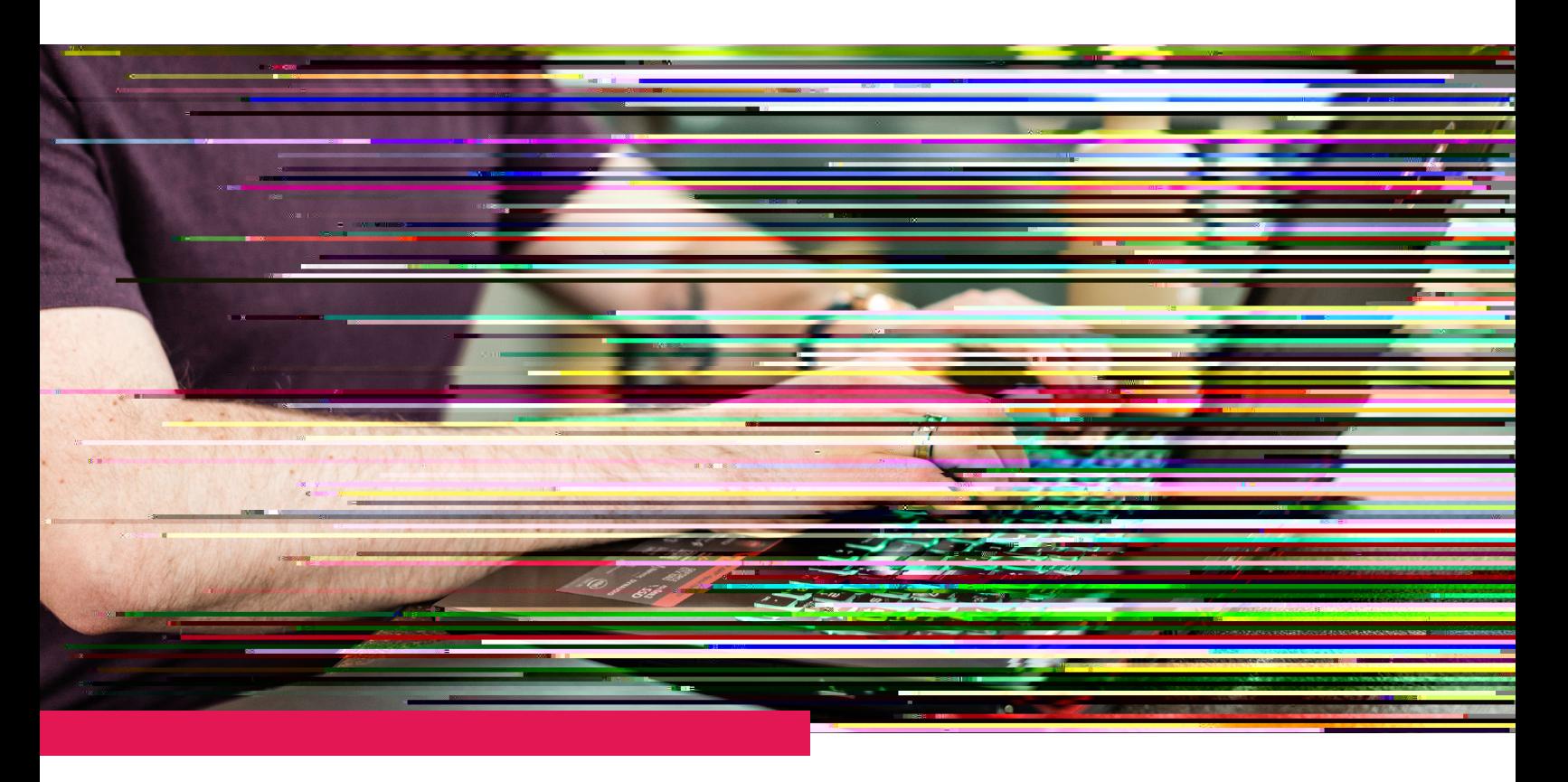

Okanagan College Office of the Registrar [www.okanagan.bc.ca/registrar](http://www.okanagan.bc.ca/registrar )  1-877-755-2266

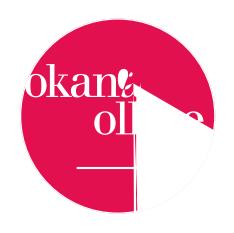

## Course selections

Once you have chosen your desired subject, choose the course and course section you want to include in your plan. (Each course section includes the same content, but is held in different classes, on specific dates, times, locations and delivery modes). Click on View Sections.

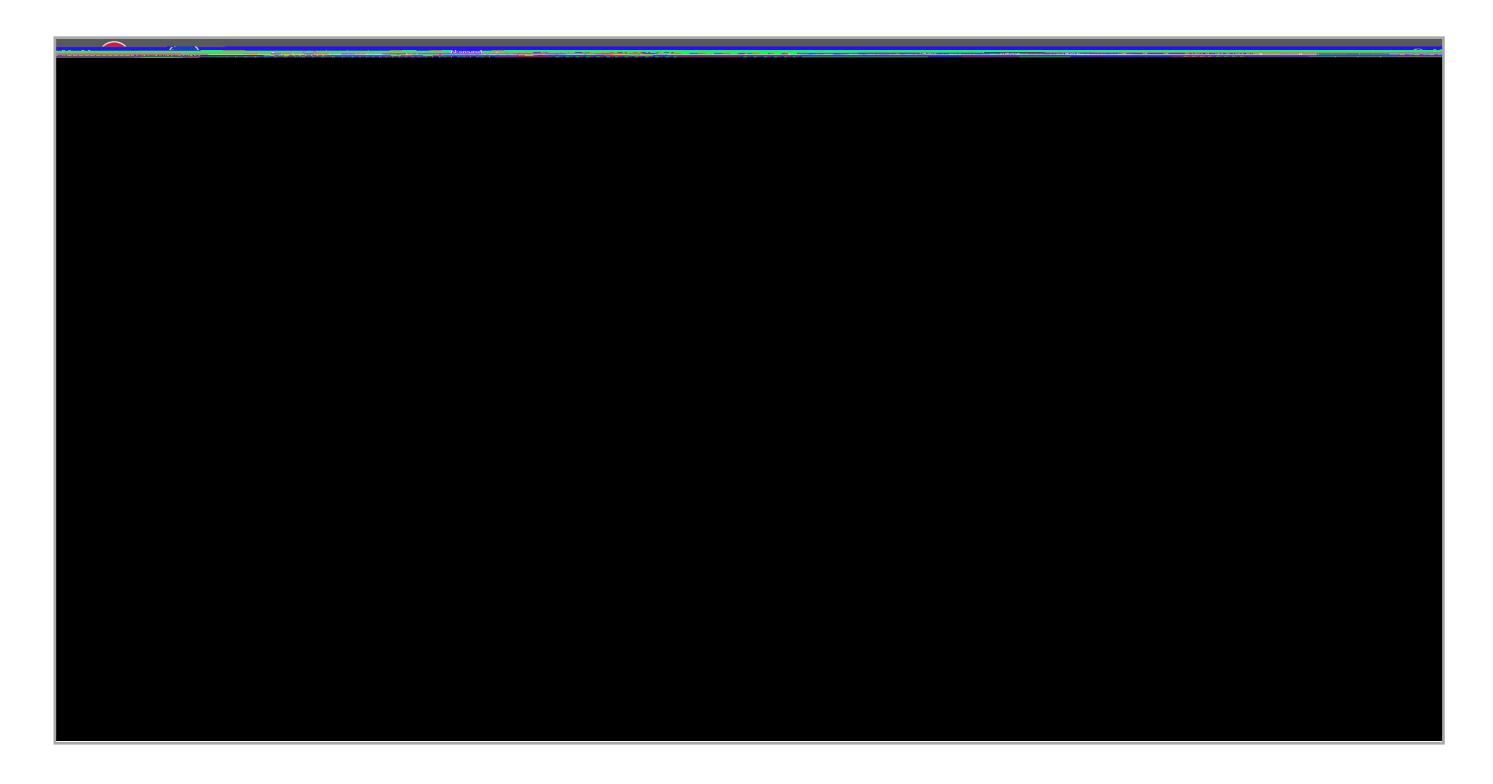

## The Course Section view gives you a lot of information to consider:

- When does the class meet what day and time?
- Is the class in person or online?
- What campus offers that section?
- Who is the instructor?
- How many seats in the class are available?

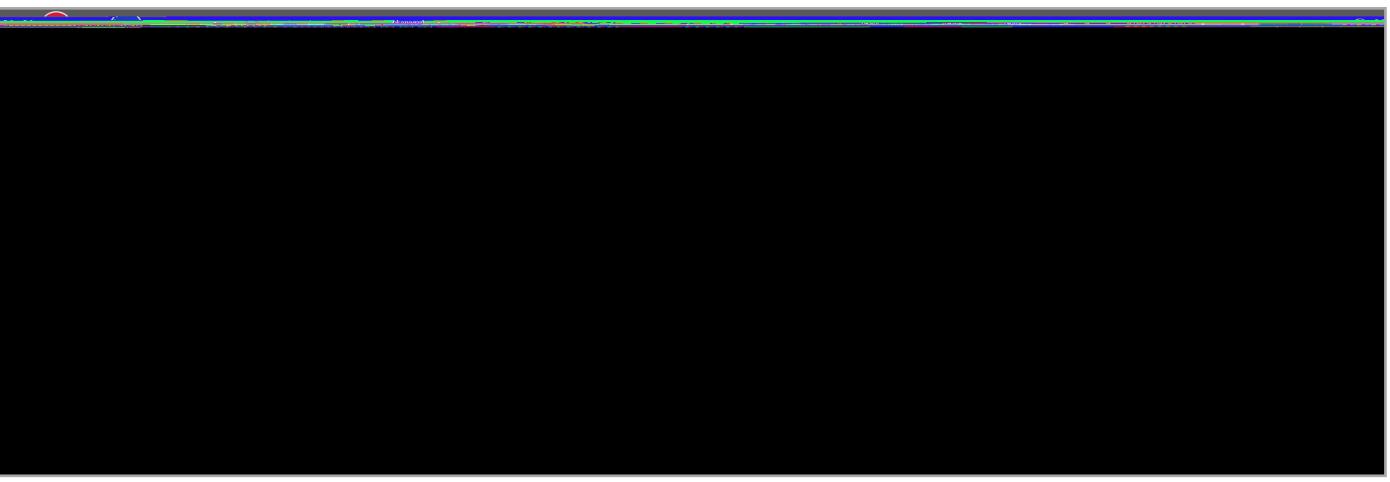

Choose a specific section to add to your plan by clicking Add. Classes will appear in your plan, located in the lower-right corner of the registration screen, in grey *Pending* status.

## Pro tips:

•